# https://moodle.univ-lille.fr/

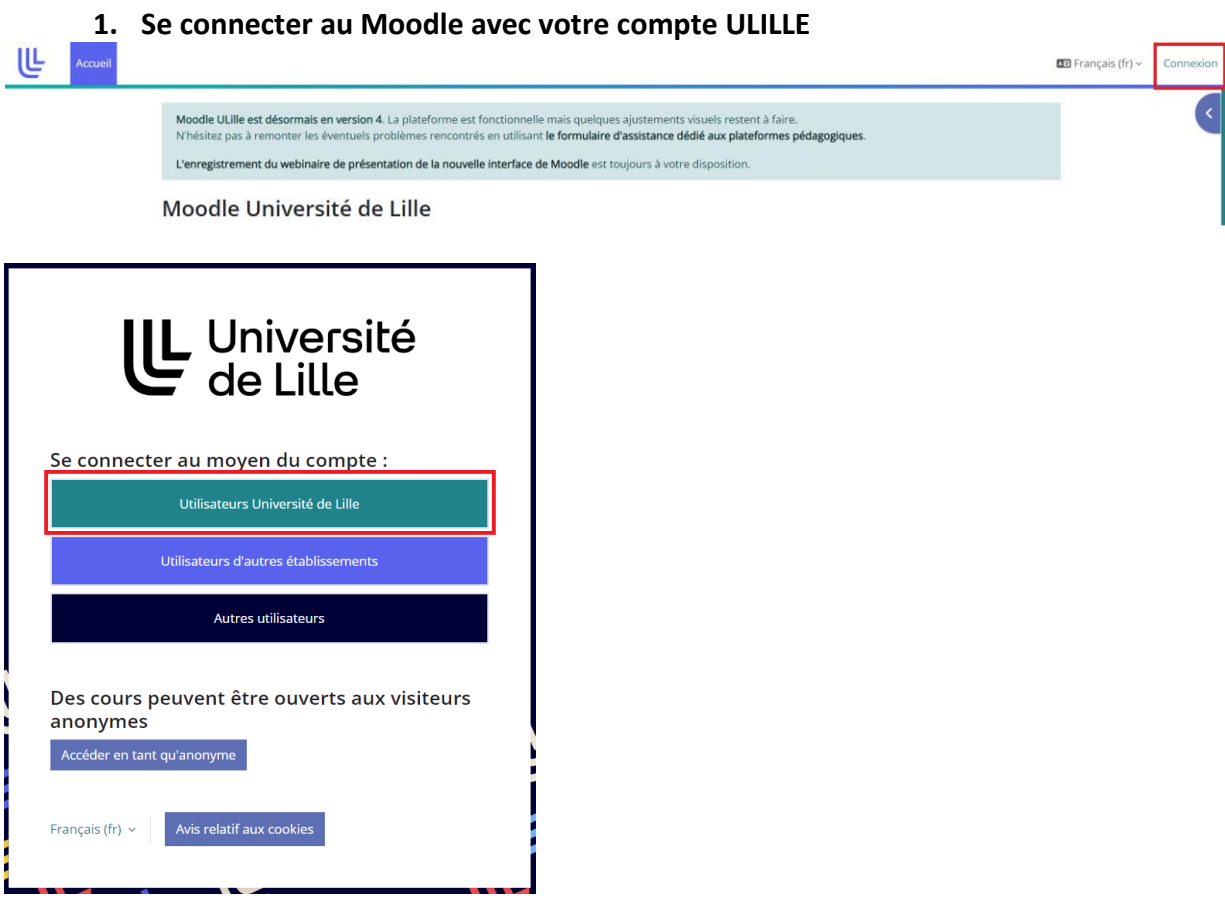

**2. Dans « Catégorie de cours », cliquer sur « INSPE »**

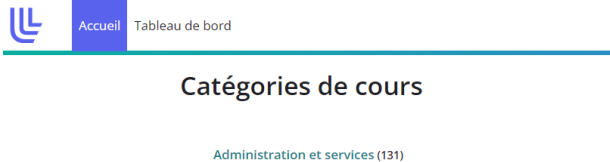

- ▶ Centre de Langues de l'Université de Lille (CLIL) (5) Continuité pédagogique - DAPI (9)  $\triangleright$  École Doctorale (1) Ecole de Sages-Femmes (2) ▶ Faculté de Chirurgie Dentaire (4) Faculté de Médecine (14) Faculté de Pharmacie (2)  $\blacktriangleright$  Faculté des Humanités (3) Faculté des Langues Cultures et Sociétés (FLCS) (7)
- Faculté des Sciences du Sport et de l'Education Physique
- Faculté des Sciences Economiques, Sociales et des Territoires (FaSEST) (2)
- ▶ Faculté des Sciences et Technologies (FST) (2)
- Faculté des Sciences Juridiques Politiques et Sociales (772)
- Faculté ILIS Ingénierie de la Santé (378)
- Faculté PsySEF (51)
- I IAE Lille University School of Management (274)

Institut de formation des musiciens intervenants en milieu scolaire (1)  $\triangleright$  INSPE (4)

## **3. Cliquer sur « Stages »**

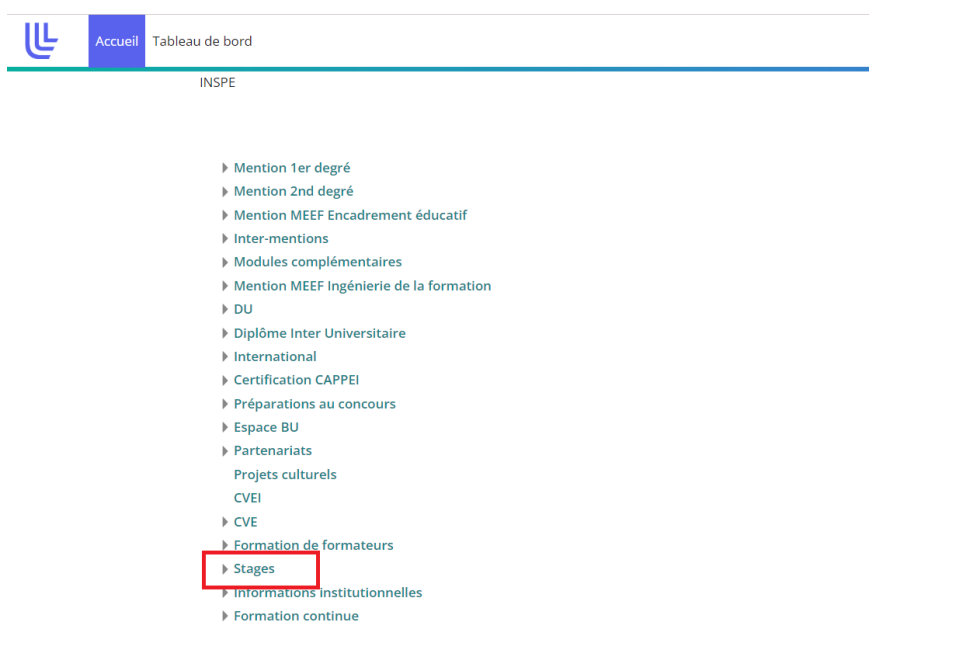

#### **4. Cliquer sur « M2 »**

Mes cours / INSPE / Stages

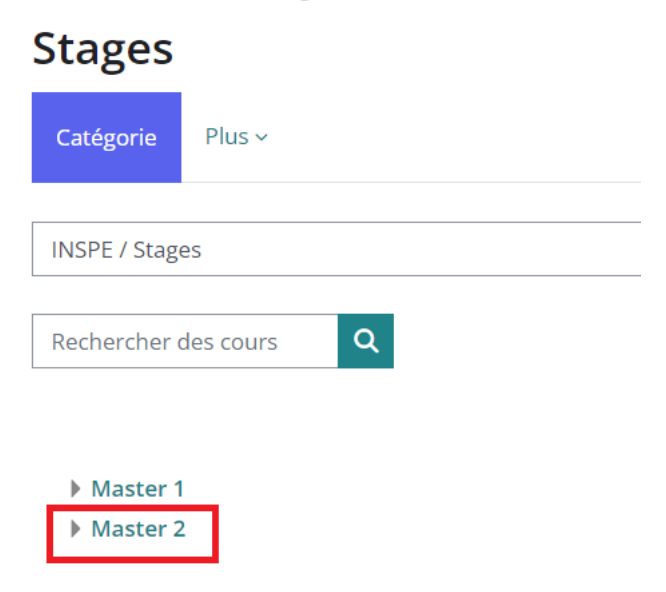

#### **5. Cliquer sur STAGE SECOND DEGRE » OU « STAGE CPE »** *selon votre mention* Mes cours / INSPE / Stages / Master 2

Mes cours / INSPE / Stages / Master 2

# **Master 2**

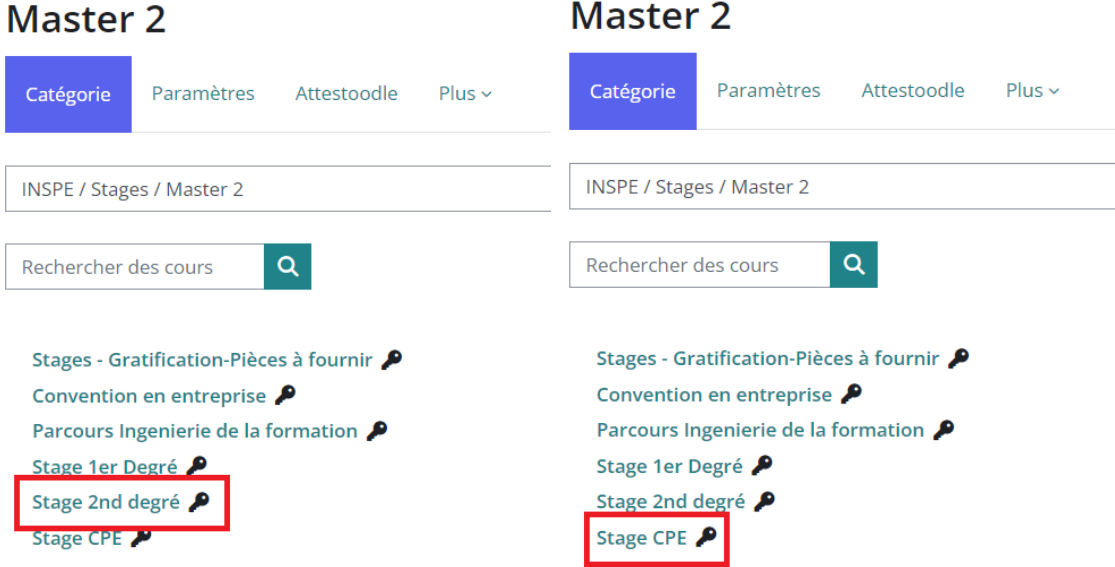

#### **6. Déposer les documents correspondants**

## v Stage Filé : 06 novembre 2023 au 03 juillet 2024

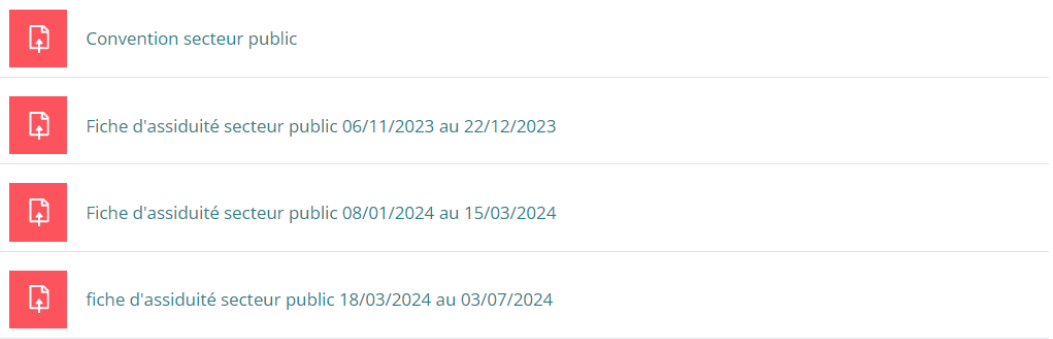